# **Important Safety Instructions**

- 1. Read these instructions.
- 2. Keep these instructions.
- 3. Heed all warnings.
- 4. Follow all instructions.
- 5. Do not use this apparatus near water
- 6. Clean only with dry cloth.
- 7. Do not block any ventilation openings. Install in accordance with the manufacturer's instructions.
- 8. Do not install near any heat sources such as radiators, heat registers, stoves, or other equipment (including amplifiers) that produce heat.
- 9. Do not defeat the safety purpose of the polarized or grounding-type plug. A polarized plug has two blades with one wider than the other. A grounding type plug has two blades and a third grounding prong. The wide blade or the third prong are provided for your safety. If the provided plug does not fit into your outlet, consult an electrician for replacement of the obsolete outlet

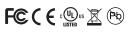

- **10.** Protect the power cord from being walked on or pinched particularly at plugs, convenience receptacles, and the point where they exit from the apparatus.
- 11. Only use attachments/ accessories specified by the manufacturer.
- 12. Unplug this apparatus during lightning storms or when unused for long periods of time.
- 13. Refer all servicing to qualified service personnel. Servicing is required when the apparatus has been damaged in any way, such as power-supply cord or plug is damaged, liquid has been spilled or objects have fallen into the apparatus, the apparatus has been exposed to rain or moisture, does not operate normally, or has been dropped.
- 14. The apparatus shall not be exposed to dripping nor splashing, and no objects filled with liquids shall be placed on the apparatus.

# www.gofrontrow.com

# ISM-01 User Guide

#### Installing the battery

- 1. Unscrew battery door on the back of the microphone using the supplied Phillips head screwdriver.
- 2. Locate the charge contacts on the battery and on the microphone (Fig 1).
- 3. Insert battery into compartment battery contacts first (Fig 2), then push the battery into place (Fig 3).
- 4. Replace battery door.
- 5. Charge battery overnight before initial use.

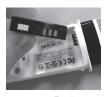

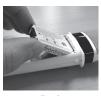

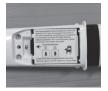

Fig 1

Fig 2

Fig 3

#### Battery Safety

Warning: To reduce risk of fire or burns:

- Do not use batteries that have been dropped or otherwise damaged.
- Do not attempt to open, disassemble or service the battery pack.
- Do not crush, puncture or short external contacts or dispose of in fire or water.
- Do not use battery if exposed to moisture. When exposed to moisture, red
- checked pattern of moisture indicator (Fig 1) will disappear. Do not expose to temperatures above 40°C (104°F)
- Replace only with the battery pack designed for this product.

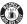

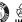

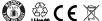

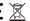

#### Switching the microphone channel

- 1. Unscrew battery door using the supplied Phillips head screwdriver.
- 2. Change the channel by moving the switch between position 1 and position 2.

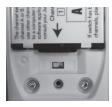

© 2013 FrontRow Calypso LLC, FrontRow Calypso and the names of FrontRow and Calypso products are trademarks or registered trademarks of FrontRow Calypso in the U.S. and other countries. Product specifications and accessories subject to change without notice. Rev D/1113/821-7359-002

## Charging the ISM-01 Pass-around Microphone

Charge your microphone in one of four ways:

- IMC-01 universal microphone charger (optional)
- USB cable connected to one of your Juno Tower's charge jacks
- USB cable connected to your computer's USB jack \*
- USB cable connected to a USB to AC power adapter

#### \* NOTE - When charging from a computer USB port:

If using a laptop on battery power and the battery is low, the ISM-01 microphone will not charge. It is recommended that you always have your laptop plugged in to a power source when attempting to charge or program your microphone.

The ISM-01 microphone will not charge from a low-power USB jack. If you are having trouble charging from a USB jack on a computer that is plugged in to a power source, try using a different USB jack on your computer.

The ISM-01 microphone will not charge unless you have first installed the software drivers as part of the FrontRow Microphone Settings software application. To download the application, visit gofrontrow.com/products/frontrow-juno.

If your microphone will not charge from one of the Tower charge jacks, and your Tower is connected to a computer via a USB cable, disconnect the Tower from the computer to charge.

**IMPORTANT!** To maintain proper charging when using the IMC-01 universal microphone charger, occasionaly clean the charge contacts on the bottom of the microphone using a cotton swab dipped in rubbing alcohol.

**IMPORTANT!** To ensure top performance and avoid equipment damage, batteries should be charged at room temperature.

**IMPORTANT!** To ensure top performance and avoid equipment damage, FrontRow recommends replacing rechargeable batteries every three years.

**IMPORTANT!** Store the battery properly if it will be unused for a period of more than 2 weeks.

- 1. Charge the battery in the microphone for at least 2 hours.
- Remove battery from microphone, place it in its own bag or envelope and store in a cool dry place.
- 3. Recharge battery before next use.

## Naming the ISM-01 Pass-around microphone

Your Pass-around microphone includes a location for adding a name or room number for easy identification.

- 1. Remove the battery door using the supplied Philips head screwdriver (Fig 4)
- 2. Slide the clear window out of the battery door
- 3. Write the name of the microphone on a blank that came with your microphone
- 4. Place the name in the battery door
- 5. Slide the clear window back in to the battery door
- 6. Replace the battery door and tighten the screw

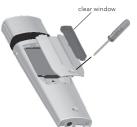

#### Customizing the microphone channels

You can customize channels\* and other features of your microphone using the FrontRow Microphone Settings software application (free download from **gofrontrow.com/products/frontrow-juno**).

- Connect the microphone to your computer with the FrontRow Microphone Settings software application installed.
- 2. Open the FrontRow Microphone Settings software application.
- 3. Click on the Channel Assignments button.
- 4. Using the dropdown choices on the right, assign the desired channels to the switch positions and click OK.
- \* The ISM-01 Pass-around microphone is set with switch position 1 set to Juno channel A and switch position 2 set to Juno channel B. If you have the Channel Expansion module installed in your Juno Tower, or if you are using the microphone with another FrontRow product (Pro Digital, Lasso or Symbio), you must program the switch positions so that your microphone transmits on the appropriate channels for your receiver. See the channel programming guide in your Juno User Guide for more details.